## **Boletim Técnico**

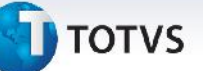

## **Alteração do Critério para Rateio de PIS/COFINS**

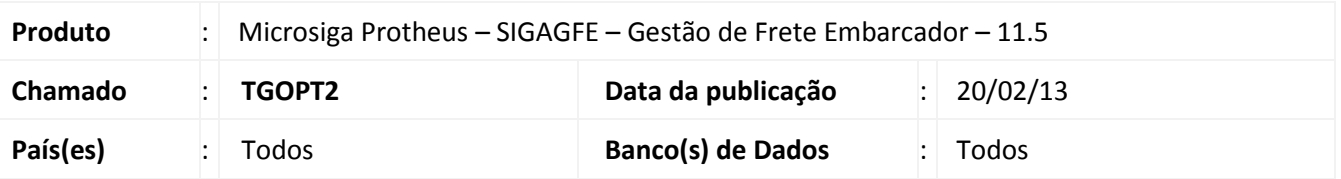

Alteração na Rotina de Digitação de Documentos de Frete (GFEA065), que agora verifica se caso o peso ou o volume da NF venha zerado, ele adota a quantidade como base para o cálculo de PIS/COFINS.

## **Procedimento para Implementação**

O sistema é atualizado logo após a aplicação do pacote de atualizações (*Patch*) deste chamado.

## **Procedimentos para Utilização**

Deve haver previamente cadastrado um documento de carga com peso real e peso cubados zerados, vinculado a um

romaneio calculado e liberado.

- 1. No **Gestão de Frete Embarcador (SIGAGFE)** acesse Atualizações/Movimentação/Doc Frete/Faturas/ Documentos Frete e faça a criação de um documento de frete com o peso real e peso cubado iguais a zero;
- 2. No Browse encontre o documento de frete criado anteriormente e clique em visualizar;
- 3. Verifique que o valor da Base PIS e da Base COFINS não estão com valor zero.

O procedimento pode ser repetido com um documento de carga e documento de frete com o volume igual a zero.

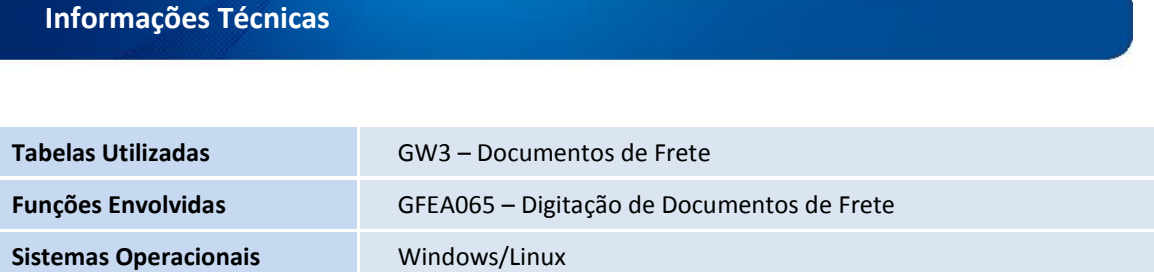